# **Tipps & Tricks**

setzt: Er installiert sich als Windows-Dienst und passt regelmäßig die Nutzungszeit-Einstellung so an, dass Sie für die nächsten zwölf Stunden Ruhe vor Neustarts haben. Das Tool ist über den c't-Link kostenlos zum Download verfügbar. *(hos@ct.de)*

### **Wir beantworten Ihre Fragen**

Fragen zu Beiträgen in der c't richten Sie bitte an

#### **unsere Kontaktmöglichkeiten:**

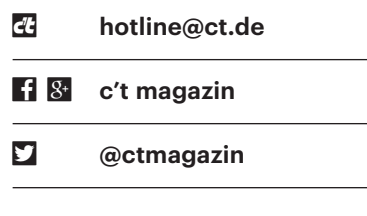

Alle bisher in unserer Hotline veröffentlichten Tipps und Tricks finden Sie unter **www.ct.de/hotline.**

## **Google Music per DLNA streamen**

• Ich habe einen DLNA-fähigen Receiver und ein Google-Music-Abo. Ich<br>würde gerne Musik von Google Music auf<br>den Receiver streamen, aber die Androidver und ein Google-Music-Abo. Ich würde gerne Musik von Google Music auf den Receiver streamen, aber die Android-Music-App bietet lediglich das Streamen auf Chromecast-Geräte an.

Die Lösung heißt BubbleUPnP – wie<br>
eigentlich bei fast allen DLNA-Fragen<br>
unter Android. Die App, die Medien aus<br>
verschiedensten Ouellen auf allen möglieigentlich bei fast allen DLNA-Fragen unter Android. Die App, die Medien aus verschiedensten Quellen auf allen möglichen Streaming-Clients abspielt, bietet bei den Musikquellen unter "Cloud" den direkten Zugriff auf Google Music. Allerdings sind hier nur die Stücke und Playlisten aus Ihrer Musikbibliothek verfügbar.

Viel attraktiver ist daher die Möglichkeit, aus Google Music heraus beliebige Songs, Playlisten und Radios zu teilen. Im Teilen-Dialog bietet sich BubbleUPnP als Empfänger an. Die geteilte Musik wird dann auf dem Gerät abgespielt, das BubbleUPnP zuletzt bespielt hat – zum Beispiel per DLNA auf dem Receiver. Das funktioniert übrigens auch in Soundcloud, allerdings nicht mit der Spotify-App, die eine eigene, stark eingeschränkte Teilen-Funktion implementiert.

*(Dr. Oliver Diedrich/vza@ct.de)*

### **Automatischen Neustart nach Updates verhindern**

• Seit dem Anniversary Update ist es in<br>Windows 10 nicht mehr möglich, den<br>automatischen Systemneustart nach der<br>Installation von Updates dauerhaft zu ver-Windows 10 nicht mehr möglich, den automatischen Systemneustart nach der Installation von Updates dauerhaft zu verhindern. Es ist mir jetzt schon zweimal passiert, dass Windows sich in einer Kaffeepause beendet hat und ich Arbeit verloren habe. Gibt es gegen die automatischen Neustarts wirklich kein Mittel mehr?

Mit Bordmitteln nicht. Sie können nur<br>noch eine "Nutzungszeit" definieren,<br>während derer Sie den Rechner regelmä-<br>fig verwenden und Windows Neustarts noch eine "Nutzungszeit" definieren, während derer Sie den Rechner regelmäßig verwenden und Windows Neustarts unterlässt. Außerhalb dieser maximal zwölf Stunden pro Tag sind Sie machtlos; auch Registry-Hacks zu dem Thema, die im Internet kursieren, sind mit dem Anniversary Update wirkungslos geworden.

Unser Leser Ulrich Decker hat aber einen "Reboot-Blocker" entwickelt, der bei unseren Versuchen tadellos funktioniert hat und der eine pfiffige Idee um-

#### **consent.exe nervt beim Windows-Start**

*Reboot-Blocker: ct.de/ye8v*

• In meinem Windows erscheint seit<br>
Kurzem nach dem Booten ein blau-gel-<br>
bes Schild in der Taskleiste und blockiert<br>
das System. Ich muss iedes Mal den Task-Kurzem nach dem Booten ein blau-gelbes Schild in der Taskleiste und blockiert das System. Ich muss jedes Mal den Task-Manager aufrufen und den Prozess consent.exe ("Zustimmungsbenutzeroberfläche für Verwaltungsanwendungen") beenden. Danach läuft alles reibungslos. Wie werde ich dieses Problem los?

**de Schwarender Schwaren ist alleine.**<br>
Frogramm, das Ihre Bestätigung entge-<br>
rennimmt, wenn die Benutzerkonten-Vielmehr handelt es sich dabei um das Programm, das Ihre Bestätigung entgegennimmt, wenn die Benutzerkontensteuerung von Windows einen potenziell gefährlichen Vorgang entdeckt, der Administratorrechte benötigt. Wenn das immer nach dem Booten auftaucht, würde ich auf irgendeinen Installer oder Updater tippen, der sich in einen der Autostart-Mechanis-

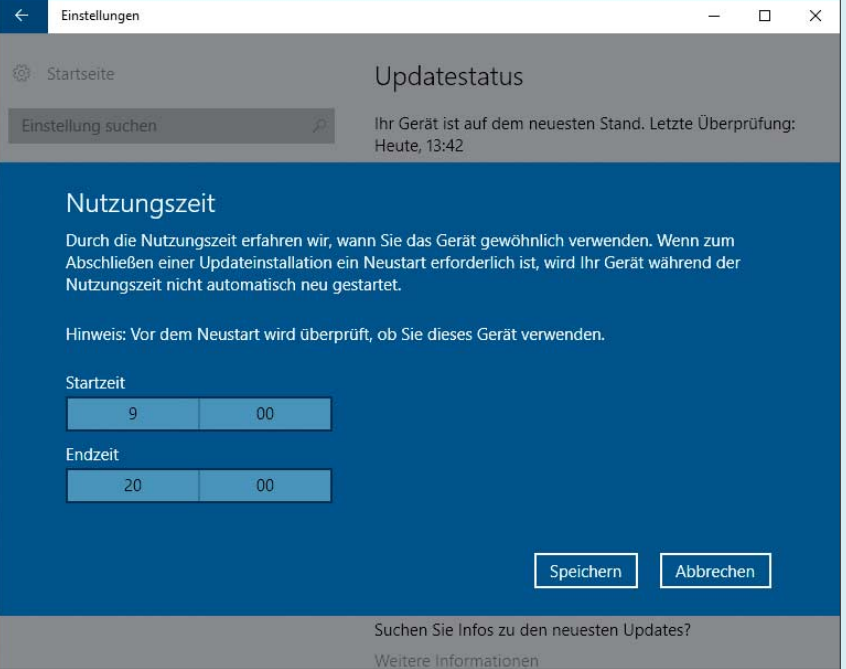

Seit dem Anniversary Update kann man den Neustart von Windows 10 nach Updates nur noch zeitlich einschränken, aber nicht mehr dauerhaft unterbinden.

men eingetragen hat, um beim nächsten Systemstart seine Arbeit zu komplet tieren.

Welches Programm das sein könnte, finden Sie am einfachsten mit dem Task-Manager (Seite "Autostart") heraus. Sollten Sie da nicht fündig werden, bietet das Programm AutoRuns (siehe c't-Link) eine eingehendere Analyse der Autostart-Ordner und -Registry-Einträge; am meisten Erfolg verspricht die Liste unter dem Register "Logon". *(hos@ct.de)* 

*AutoRuns: ct.de/yx5x*

#### **Windows-Setup ergänzen**

• Ich installiere recht häufig Windows<br>
Setup kopiere ich regelmäßig ein paar<br>
Linux-Kommandozeilen-Tools aus der auf neuen Rechnern. Direkt nach dem Setup kopiere ich regelmäßig ein paar Linux-Kommandozeilen-Tools aus der UnxUtils-Sammlung auf die Platte. Kann ich die nicht irgendwie so auf meinem Installations-Stick hinterlegen, dass das Windows-Setup sie gleich mitkopiert?

**Im Prinzip können Sie beliebige Da-**<br>dows-Tools dism in die Datei install.wim<br>auf dem Installationsmedium integrieren. teien unter Zuhilfenahme des Windows-Tools dism in die Datei install.wim auf dem Installationsmedium integrieren. Es geht aber auch einfacher:

Dazu legen Sie im Ordner sources auf dem Stick ein Unterverzeichnis namens \$OEM\$ an. Je nachdem, wo auf der Zielplatte die zusätzlichen Dateien ankommen sollen, müssen Sie sie in weitere Verzeichnisse innerhalb von \$OEM\$ gemäß unten stehender Tabelle kopieren.

Innerhalb der Ordner können Sie auch weitere Verzeichnisse erstellen; sollte deren Name mit einem bereits vorhandenen Ordner übereinstimmen (zum Beispiel \$OEM\$\\$\$\System32), dann werden die Dateien in den bestehenden Ordner kopiert.

Der Trick funktioniert nicht nur auf USB-Sticks, sondern auch auf selbstgebrannten Installations-DVDs und beim Einrichten einer Netzwerkfreigabe für die Installation via PXE-Boot. Je nach verwendetem Server können Sie hier auch ein zentrales Depot für derartige Windows-

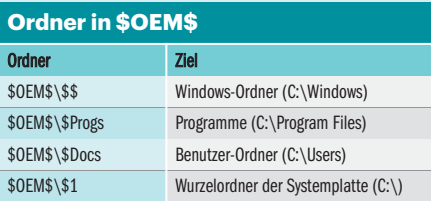

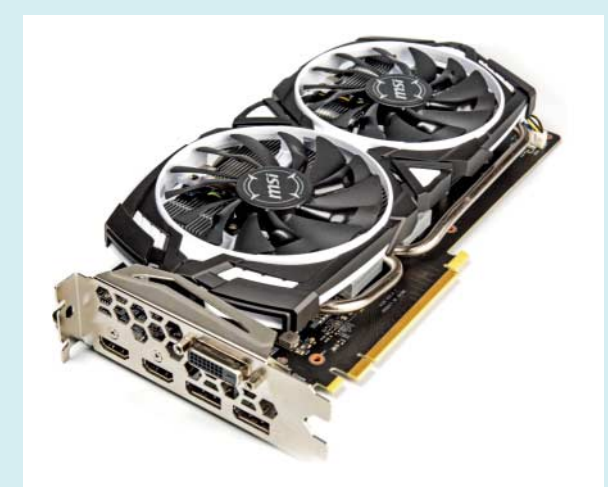

Die ersten Grafikkarten mit DisplayPort 1.4 sind bereits auf dem Markt. Passende Monitore werden wohl noch eine Weile auf sich warten lassen.

Ergänzungen einrichten und über symbolische Links in die Quellen für verschiedene Windows-Versionen einblenden.

*(rs@ct.de/hos@ct.de)*

#### **4K-Monitore mit DisplayPort 1.4**

The Infer letzten Kaufberatung zu Gra-<br>
fikkarten in c't 24/16 erwähnen Sie<br>
den neuen Standard DisplayPort 1.4. Ich<br>
nutze derzeit eine Grafikkarte mit Disfikkarten in c't 24/16 erwähnen Sie den neuen Standard DisplayPort 1.4. Ich nutze derzeit eine Grafikkarte mit DisplayPort 1.2 und einen Full-HD-Monitor. Ich möchte demnächst auf einen 4K-Monitor umsteigen, bin mir jetzt aber bezüglich der Schnittstelle unsicher: Die ersten Grafikkarten mit DP 1.4 gibt es ja bereits. Können Sie sagen, wann erste Monitore mit dem Standard auf den Markt kommen? Lohnt es sich überhaupt zu warten oder bringt DP 1.4 für 4K-Monitore gar keine nennenswerten Vorteile? Genutzt werden soll das Ganze hauptsächlich für Büroarbeiten und gelegentliche Spielesessions (beispielsweise CoD, Battlefield).

Uns sind derzeit keine Ankündigun-<br>gen für DisplayPort-1.4-Displays be-<br>kannt. Ich persönlich glaube kaum, dass<br>vor Weihnachten noch konkrete Produkte gen für DisplayPort-1.4-Displays bekannt. Ich persönlich glaube kaum, dass vor Weihnachten noch konkrete Produkte erhältlich sein werden, will es aber auch nicht ausschließen.

DisplayPort 1.4 ermöglicht es Ihnen beispielsweise, ein 4K-Display mit 120 Hz anzusteuern (sofern das Panel das unterstützt); DisplayPort 1.2 schafft 4K nur mit 60 Hz. Bei den von Ihnen aufgezählten Spielen Battlefield oder Call of Duty brauchen Sie aber auch noch eine sehr, sehr starke Grafikkarte, um 120 fps bei 4K auszugeben – und auch mit einer solchen werden Sie um eine Reduzierung der Detailstufe nicht herumkommen.

Außerdem lassen sich über Display-Port 1.4 auch HDR-Bilder ausgeben; AMD und Nvidia bieten bei den GPU-Serien Fiji, Polaris und Pascal bereits HDR-Support. Derzeit unterstützt aber nur das Spiel Shadow Warrior 2 die HDR-Ausgabe.

*(mfi@ct.de)*

## **Transfer-Limit bei Festplatten**

Solution Eigentlich wollte ich mir als neue<br>
Festplatte die Seagate Barracuda 3TB<br>
kaufen, bin im Datenblatt aber über das<br>
Workload Rate Limit" von 55 Terabyte Festplatte die Seagate Barracuda 3TB kaufen, bin im Datenblatt aber über das "Workload Rate Limit" von 55 Terabyte pro Jahr gestolpert. Was bedeutet das?

Der Festplattenhersteller verklausu-<br>
liert mit dieser Angabe sehr unge-<br>
schickt sowohl eine Nutzungsempfehlung<br>
als auch eine Einschränkung der Garantie. liert mit dieser Angabe sehr ungeschickt sowohl eine Nutzungsempfehlung als auch eine Einschränkung der Garantie. Jede Laufwerksbaureihe wird für einen bestimmten Einsatzbereich ausgelegt, sogenannte Enterprise-Disks beispielsweise für den Dauereinsatz in Servern und Client-Drives eben für Desktop-PCs. Server-Platten sind dabei erwartungsgemäß wesentlich teurer als Desktop-Platten gleicher Kapazität.

Anders als etwa in NAS-Platten ist bei Desktop-Platten die Firmware für typische Zugriffsmuster in Desktop-PCs und für Einzelbetrieb optimiert. Auch die Mechanik der billigeren Desktop-Laufwerke ist nicht für Dauerstress ausgelegt. Das schlägt sich in der Empfehlung nieder, dass die Platte im Durchschnitt jährlich höchstens 55 Terabyte übertragen soll. Selbst bei Betrieb an 365 Tagen entspricht das gut 150 GByte pro Tag – das dürfte im Alltag locker ausreichen.

Die Garantiefrist dieser Barracuda-Baureihe für Client-PCs beträgt 2 Jahre und die Garantiebedingungen warnen vor "unsachgemäßer Verwendung" und "Nichteinhaltung der Nutzungsanweisungen". Wenn Sie also eine Festplatte für höhere Belastungen suchen, dann sollten Sie eine robustere Baureihe wählen. *(ciw@ct.de)*

#### **LibreOffice markiert alles als fehlerhaft**

• Die Rechtschreibprüfung von Libre-<br>• Office Writer unterstreicht neuerdings<br>• alle Wörter deutschsprachiger Dokumen-<br>• te mit einer roten Wellenlinie, weil sie an-Office Writer unterstreicht neuerdings alle Wörter deutschsprachiger Dokumente mit einer roten Wellenlinie, weil sie angeblich falsch geschrieben wurden. Als Korrekturvorschläge zeigt sie nur englische Wörter an, obwohl ich Deutsch als Sprache eingestellt habe. Wie kann ich den Fehler beheben?

**Examber Sollten Sie prüfen, ob Writer<br>Solici in der Statuszeile unten tatsächlich**<br>Deutsch als Sprache anzeigt. Wenn nicht,<br>weisen Sie dem Dokument über "Forin der Statuszeile unten tatsächlich Deutsch als Sprache anzeigt. Wenn nicht, weisen Sie dem Dokument über "Format/Sprache/Für den gesamten Text/ Mehr" Deutsch als Sprache zu. Hilft das nicht, sind möglicherweise Benutzereinstellungen durch fehlerhafte Einträge überschrieben worden, was oft nach Abstürzen, aber gelegentlich auch aus heiterem Himmel passiert. In dem Fall löschen Sie im Benutzerverzeichnis von LibreOffice den Ordner "user" mit allen Unterordnern. Auf Windows-Systemen finden Sie ihn zum Beispiel im Ordner %appdata%\LibreOffice\4. LibreOffice erstellt dann neue Einträge mit den Voreinstellungen, die Sie bei Bedarf anpassen müssen. Makros und Extensions müssen Sie neu installieren. *(db@ct.de)*

#### **Kabelrouter als Modem betreiben?**

• Vielen Dank für die Artikel über<br>Router-Selbstbau in c't 24/16. Ich nut-<br>ze einen pfSense-Eigenbau seit Jahren.<br>Dabei gibt es ein Problem, wenn man ei-Router-Selbstbau in c't 24/16. Ich nutze einen pfSense-Eigenbau seit Jahren. Dabei gibt es ein Problem, wenn man einen Kabelanschluss nutzen möchte: Wirklich freie Kabelmodems scheint es aktuell in Deutschland nicht zu geben. Die in c't vorgestellte Fritzbox 6430 im Modem- Betrieb zu nutzen wäre eine Alternative. Nur weiß ich nicht, ob AVM das technisch zulässt. Sind Sie ebenfalls auf dieses Problem gestoßen?

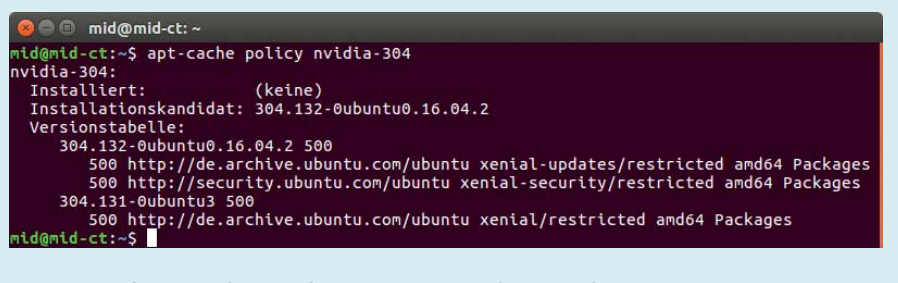

Wenn ein älteres Paket noch im Repository der Distribution zu finden ist, kann man es recht problemlos installieren.

In den uns bisher vorliegenden Kabel-<br>Fritzboxen war leider kein Bridge-<br>Modus zu finden. Laut AVM ist diese<br>Funktion für kommende Firmware-Up-Fritzboxen war leider kein Bridge-Modus zu finden. Laut AVM ist diese Funktion für kommende Firmware-Updates auch nicht in Planung. Das im Sommer 2015 für Deutschland angekündigte Kabelmodem TP-Link TC-7610 ist hierzulande bisher nicht erschienen. Ein von uns in den USA beschafftes Exemplar synchronisierte sich nicht an unserem Kabelanschluss, weil es EuroDOCSIS 3.0 nicht beherrscht. Vom Import müssen wir daher abraten.

Mit einem Kabelanschluss in einem Multi-WAN-Setup muss man zurzeit einen Kabelrouter nutzen und kommt leider nicht um Double-NAT herum. Sobald sich am Kabelmodem-Mangel etwas ändert, werden wir selbstverständlich berichten und testen. *(ea@ct.de)*

#### **Ältere Pakete mit apt installieren**

**• Wenn ich unter Debian oder Ubuntu<br>
ein Paket per apt installiere, bekomme<br>
ich stets die neueste Version. Wie kann ich<br>
gezielt eine ältere Version einspielen, etwa** ein Paket per apt installiere, bekomme ich stets die neueste Version. Wie kann ich gezielt eine ältere Version einspielen, etwa wenn die neueste Variante Schwierigkeiten bereitet?

Um weiter mit einer älteren Version<br>Sie nicht nur das Paket, sondern müssen<br>auch die Aktualisierung dafür unterbineines Pakets zu arbeiten, benötigen Sie nicht nur das Paket, sondern müssen auch die Aktualisierung dafür unterbinden. Am einfachsten ist es, wenn sich die gewünschte Version noch im Repository der Distribution befindet – was Sie unter Debian-basierten Linux-Distributionen leicht per apt-cache policy herausfinden können. Eine beispielhafte Ausgabe für den Nvidia-Treiber der Generation 304 von Ubuntu 16.04 LTS zeigt das Bild oben.

Anhand der Versionstabelle lässt sich erkennen, dass im Repository die Versionen 304.132-0ubuntu0.16.04.2 und 304.131-0ubuntu3 zur Verfügung stehen. Um die ältere Version 304.131-0ubuntu3 gezielt zu installieren, geben Sie die Versionsnummer explizit beim Aufruf von apt-get an:

apt-get install <sub>J</sub> .nvidia-304=304.131-0ubuntu3

Gibt es das Paket nicht mehr im Repository, weil Sie eine noch ältere Version benötigen, müssen Sie es anderweitig besorgen und dann mittels dpkg installieren. Um beim Beispiel des Nvidia-Treibers zu bleiben:

dpkg  $-i$   $i$ .nvidia-304\_304.128-0ubuntu1\_amd64.deb

Allerdings berücksichtigt dpkg etwaige Abhängigkeiten nicht, sodass Sie meist anschließend die zusätzlichen Pakete per apt-get -f install nachinstallieren müssen, sofern es sie im Repository gibt. Kann Apt die Abhängigkeiten nicht auflösen, weil ein benötigtes Paket nicht im Repository zu finden ist, schlägt es vor, das zuvor per dpkg eingespielte Paket wieder zu entfernen. Dies sollten Sie ausführen lassen, sich eine Quelle für das zusätzlich benötigte Paket suchen und es ebenfalls per dpkg von Hand installieren.

Um ein Update auf eine neuere Version zu verhindern, müssen Sie die Version per Apt-Pinning festsetzen. Dazu legen Sie im Verzeichnis /etc/apt/preferences.d/ eine Textdatei an, etwa nvidiapinning, mit folgendem Inhalt:

Explanation: Updates des : .Nvidia-Treibers verhindern Package: nvidia-304 Pin: version 304.131-0ubuntu3 Pin-Priority: 1001

Der Wert 1001 bei der Priorität sorgt dafür, dass keine andere Version des Pakets mehr installiert wird. Wollen Sie zu einem späteren Zeitpunkt doch auf die aktuelle Version wechseln, müssen Sie das Pinning erst entfernen. *(mid@ct.de)* **ct**